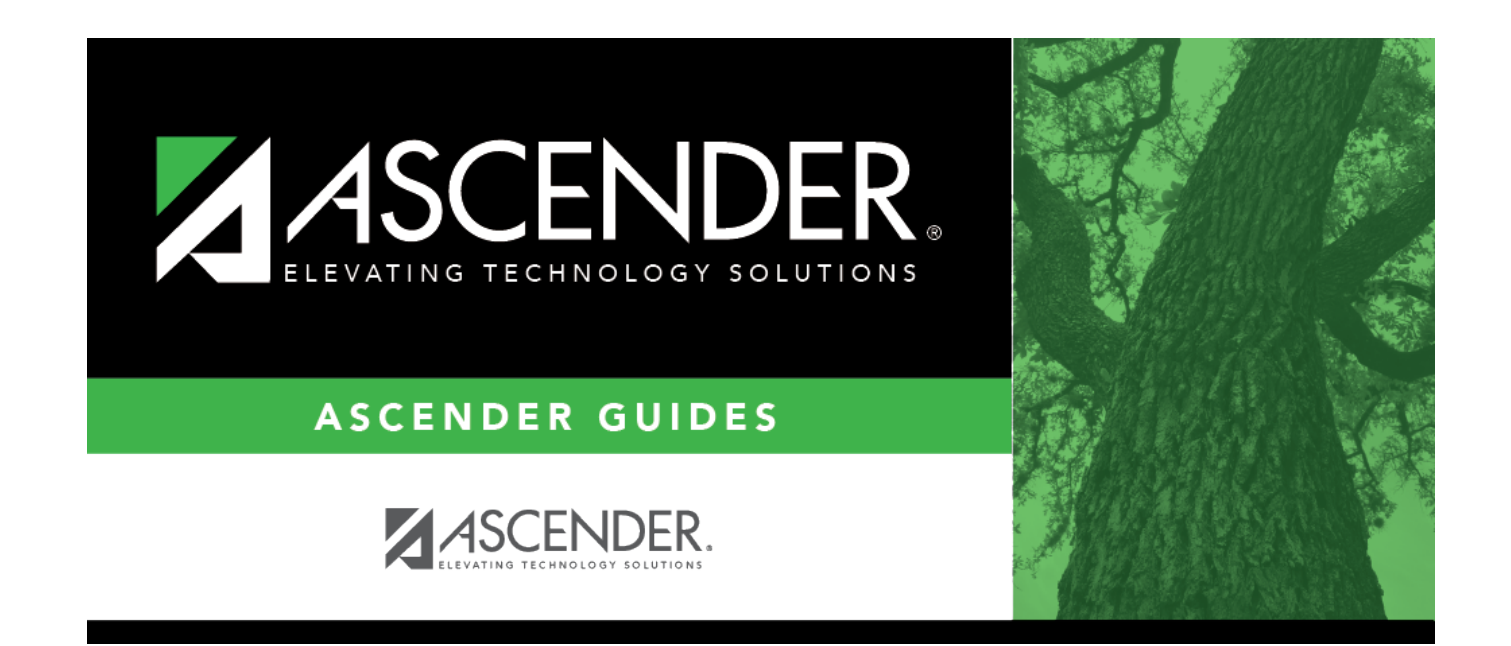

# **Select Instructor**

### **Table of Contents**

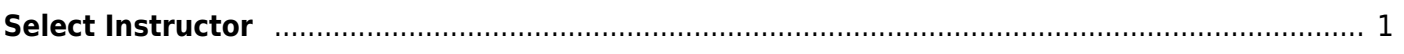

# <span id="page-4-0"></span>**Select Instructor**

The instructor lookup displays all instructors for the selected campus in alpha order. Some pages/reports allow you to select multiple instructors.

#### **Select an instructor:**

- 1. To search for an instructor, begin typing the ID or name in the **Search** field. The list is automatically filtered to display the instructors whose names or IDs contain the characters you have typed.
- 2. When you locate the instructor you want to retrieve, click the instructor ID. The lookup closes, and the field/parameter is populated with the instructor ID.

Click **Cancel** to close the lookup without selecting an instructor.

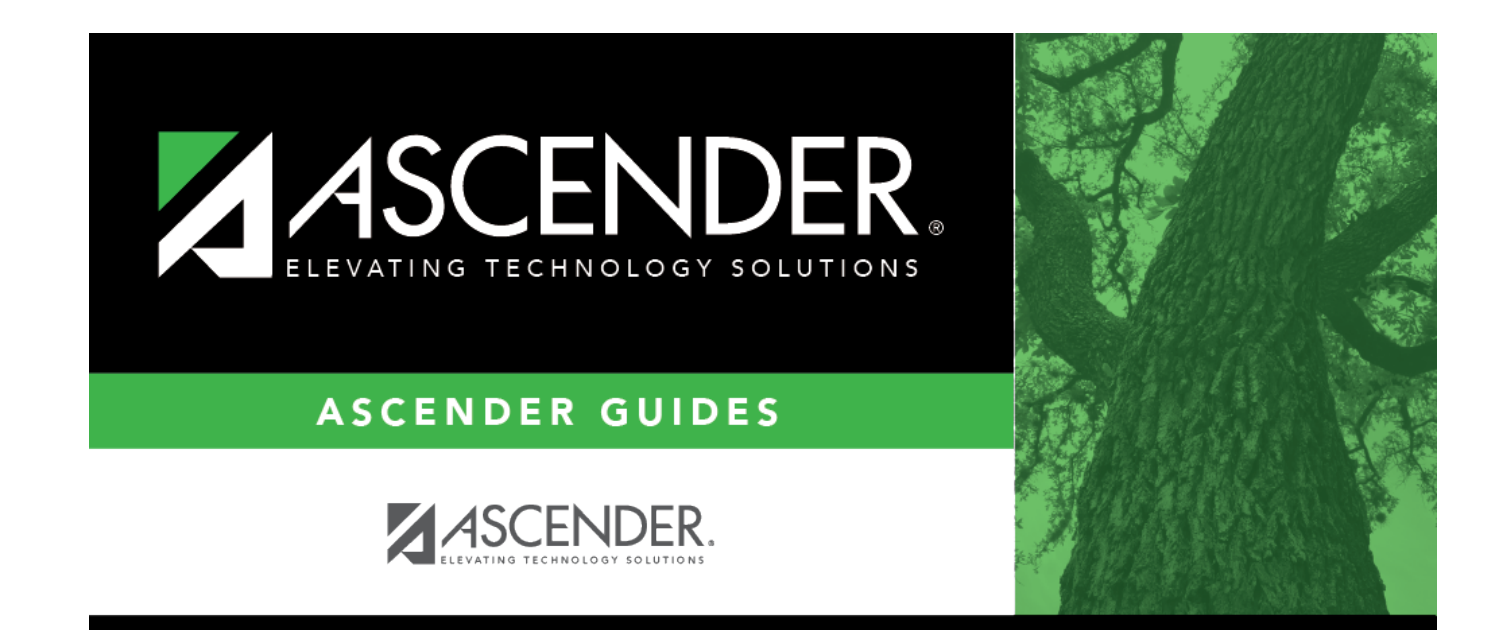

# **Back Cover**